# AC-DAC-CO2

DIGITAL TO ANALOG AUDIO CONVERTER

# QUICK START GUIDE

THE AC-DAC-CO2 IS THE SECOND ITERATION OF THE DIGITAL TO ANALOG CONVERTER AVAILABLE FROM AVPRO EDGE. THIS DAC PROVIDES A NEW, INDUSTRIAL-STYLE CHASSIS WITH AN IMPROVED LOCKING BARREL PLUG FOR A SECURE INSTALLATION. IT CAN ACCEPT DIGITAL (L)PCM SIGNALS UP TO 96KHZ 24BIT, CONVERTING THEM TO AN ANALOG 20-20.000HZ PCM SIGNAL.

## THIS QUICK START GUIDE WILL BE GOING THROUGH:

- INSTALLATION
- PRODUCT BREAKDOWN
- TROUBLESHOOTING

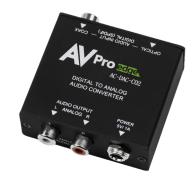

### INSTALLATION:

- 1. CONNECT THE DIGITAL AUDIO INPUT SOURCE TO THE DESIRED INPUT ON THE AC-DAC-CO2.
- 2. SET THE INPUT SOURCE SWITCH TO THE DESIRED INPUT ON THE AC-DAC-CO2.
- 3. CONNECT THE ANALOG RCA OUTPUT TO THE DESIRED AUDIO PLAYBACK DEVICE.
- 4. CONNECT POWER TO THE AC-DAC-CO2.

## PRODUCT BREAKDOWN:

#### **INPUT SIDE**

- 1. TOSLINK INPUT: CONNECT TO THE OPTICAL AUDIO SOURCE
- 2. OPTICAL AND COAX LEDS: THESE LEDS WILL ILLUMINATE ACCORDING TO WHICH INPUT IS CURRENTLY SELECTED
- 3. COAX/OPTICAL SWITCH: SELECT WHICH
  DIGITAL AUDIO INPUT IS ACTIVE AND WILL BE
  CONVERTED TO ANALOG STEREO (L/R) AUDIO
- 4. COAXIAL INPUT: CONNECT TO THE COAXIAL DIGITAL AUDIO SOURCE

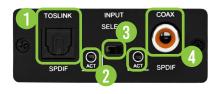

## PRODUCT BREAKDOWN CONTINUED:

#### **OUTPUT SIDE**

- L/R RCA OUTPUT: ANALOG STEREO OUTPUT.
   USED TO CONNECT TO THE INPUT OF YOUR
   AUDIO DEVICE OR DISPLAY
- 2. DC 5V 1A: CONNECT THE 5V DC POWER SUPPLY TO THE UNIT AND PLUG THE ADAPTER INTO AN AC WALL OUTLET

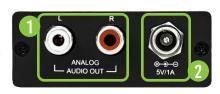

## TROUBLESHOOTING:

- NO AUDIO ENSURE DESIRED INPUT IS SELECTED.
- NO AUDIO ENSURE MULTICHANNEL AUDIO IS NOT SELECTED.
- NO AUDIO ENSURE ENCODED BITSTREAM AUDIO IS NOT SELECTED (DOLBY/DTS).
- NO POWER USE MULTIMETER TO TEST 5V PSU.

# HAVE A QUESTION OR NEED ASSISTANCE? DON'T HESITATE TO CONTACT US!

SUPPORT: +1 605-274-6055 USA TOLL FREE: 877-886-5112 EMAIL: SUPPORT@AVPROEDGE.COM

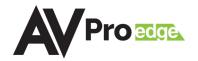